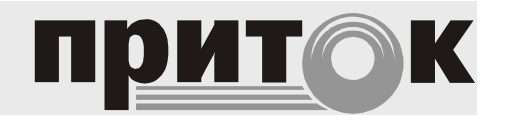

EAC

**Контроллер Приток-СКД-02 Руководство по эксплуатации ЛИПГ 425723.009 РЭ**

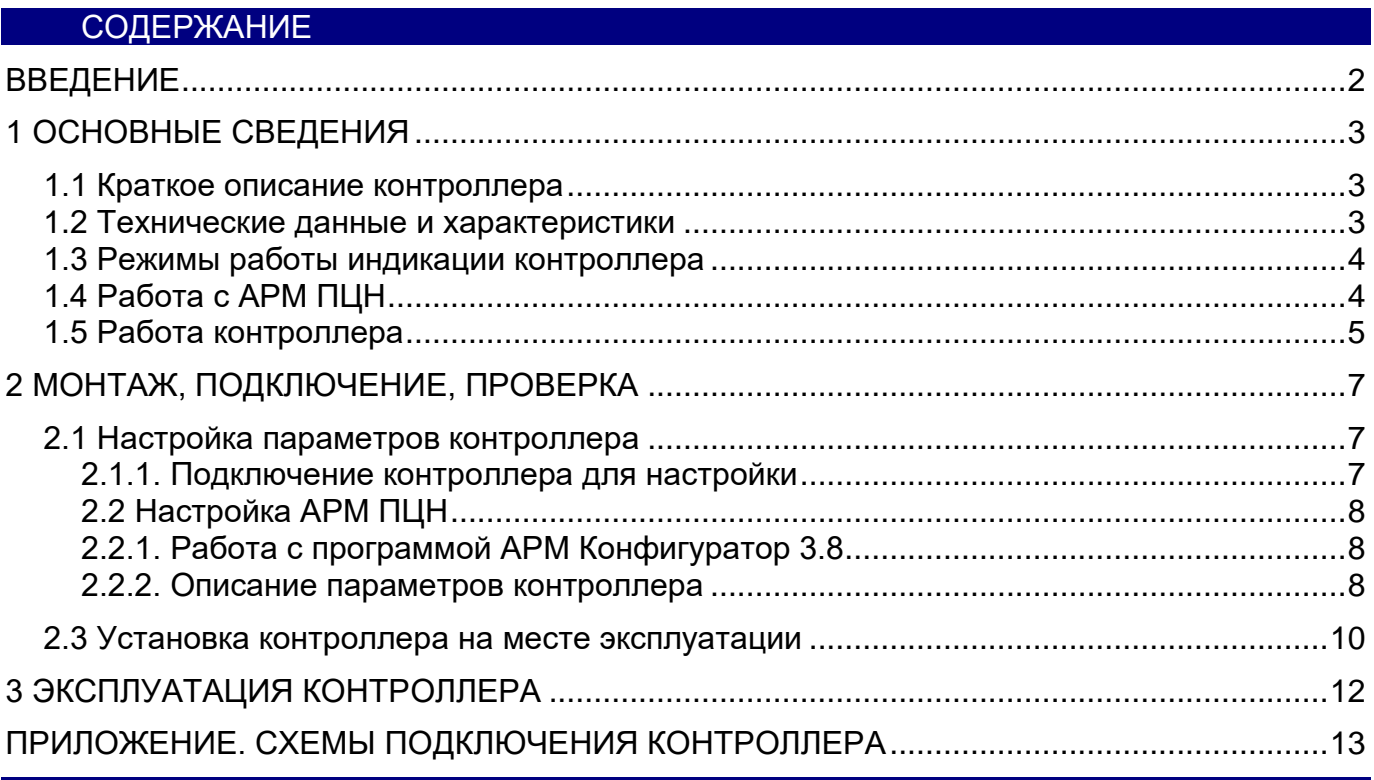

#### <span id="page-1-0"></span>ВВЕДЕНИЕ

Настоящее руководство является документом, удостоверяющим основные технические характеристики, принцип работы, правила монтажа и эксплуатации **Контроллера системы доступа Приток-СКД-02 ЛИПГ. 425723.009** (в дальнейшем по тексту - **контроллера**).

Перед установкой и эксплуатацией контроллера необходимо внимательно ознакомиться с настоящим руководством.

Персонал, допущенный к выполнению работ, должен быть аттестованным на знание норм и правил монтажа, наладки, эксплуатационного обслуживания средств охраннопожарной сигнализации, иметь квалификационную группу по электробезопасности не ниже третьей.

#### **Термины и сокращения**

**ПЦН** – пульт централизованного наблюдения.

**АРМ** – автоматизированное рабочее место.

**РИП** – резервируемый источник питания.

**Код идентификации** – код, позволяющий идентифицировать ответственное лицо.

## 1 ОСНОВНЫЕ СВЕДЕНИЯ

<span id="page-2-0"></span>Контроллер предназначен для работы в составе автоматизированной системы охранно-пожарной сигнализации Приток-А. Контроллер предназначен для управления точками прохода с автоматизированным принятием решения на основе предъявленного электронного идентификатора и заранее предустановленного расписания допустимых пересечений точки прохода.

Контроллер подключается к АРМ ПЦН по каналу Ethernet. Канал связи с АРМ ПЦН – двунаправленный с шифрованием и защитой от подмены контроллера.

<span id="page-2-1"></span>Питание контроллера осуществляется от внешнего резервированного источника питания напряжения от 10,2 до 14,5 В.

### **1.1 Краткое описание контроллера**

Контроль доступа осуществляется путем контроля состояния датчиков и управления исполнительными механизмами точки прохода (турникет, дверь, шлюз, шлагбаум и т. д.) и передачи сообщений о пересечении точки прохода авторизированными и неавторизированными лицами на компьютеры автоматизированных рабочих мест пульта централизованного наблюдения (АРМ ПЦН).

Контроллер имеет внутреннюю память для записи таблицы из 15 000 ключей, расписаний и праздников. Также контроллер имеет внутреннюю память для хранения ленты событий.

Авторизация лиц осуществляется контроллером с помощью персональных электронных идентификаторов. Контроллер поддерживает одновременную работу с двумя считывателями идентификаторов. Предусмотрено применение считывателей, работающих по протоколу Wiegand (26 бит), при этом тип идентификатора определяется возможностями используемого считывателя и считывателями Приток-СТ-01, использующими в качестве идентификаторов только брелоки Приток NFC или смартфоны на базе операционной системы Android, оснащённые модулем NFC.

Входы контроллера устойчивы к воздействию электромагнитных помех в виде наводок синусоидальной формы частотой 50 Гц и напряжением 1 В эффективного значения.

По устойчивости к механическим воздействиям исполнение контроллера соответствует категории размещения 3 по ОСТ 25 1099-83.

По устойчивости к климатическим воздействиям контроллер соответствует категории размещения 3 по ОСТ 25 1099-83, но для работы при температуре от минус 35 °С до плюс 55 °С.

<span id="page-2-2"></span>Контроллер рассчитан на круглосуточный режим работы.

#### **1.2 Технические данные и характеристики**

**Таблица 1.** Основные технические характеристики контроллера

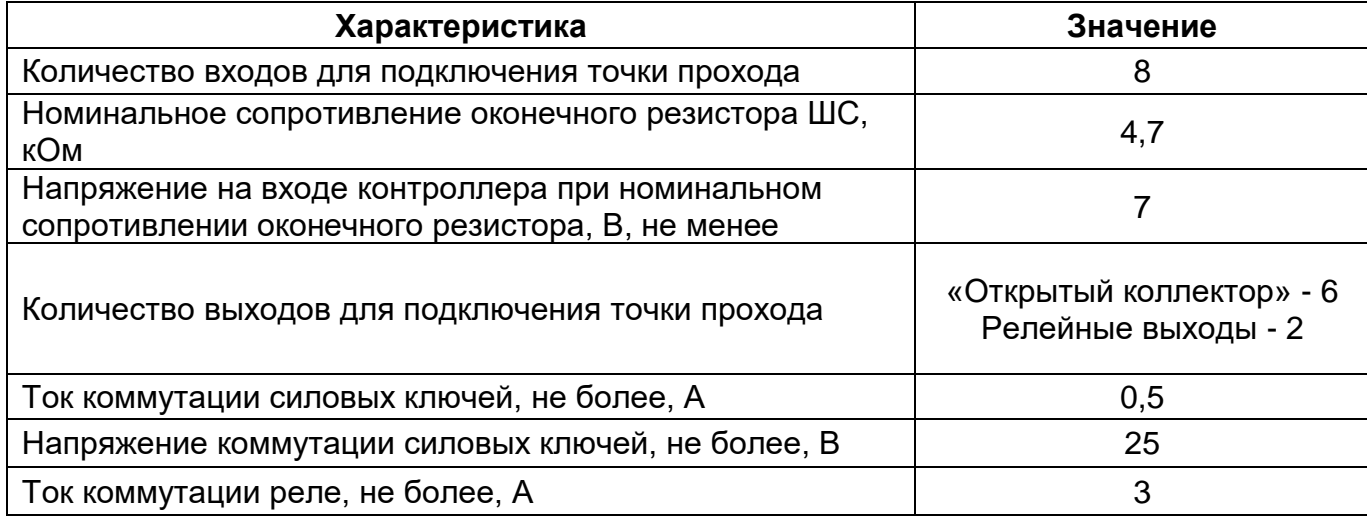

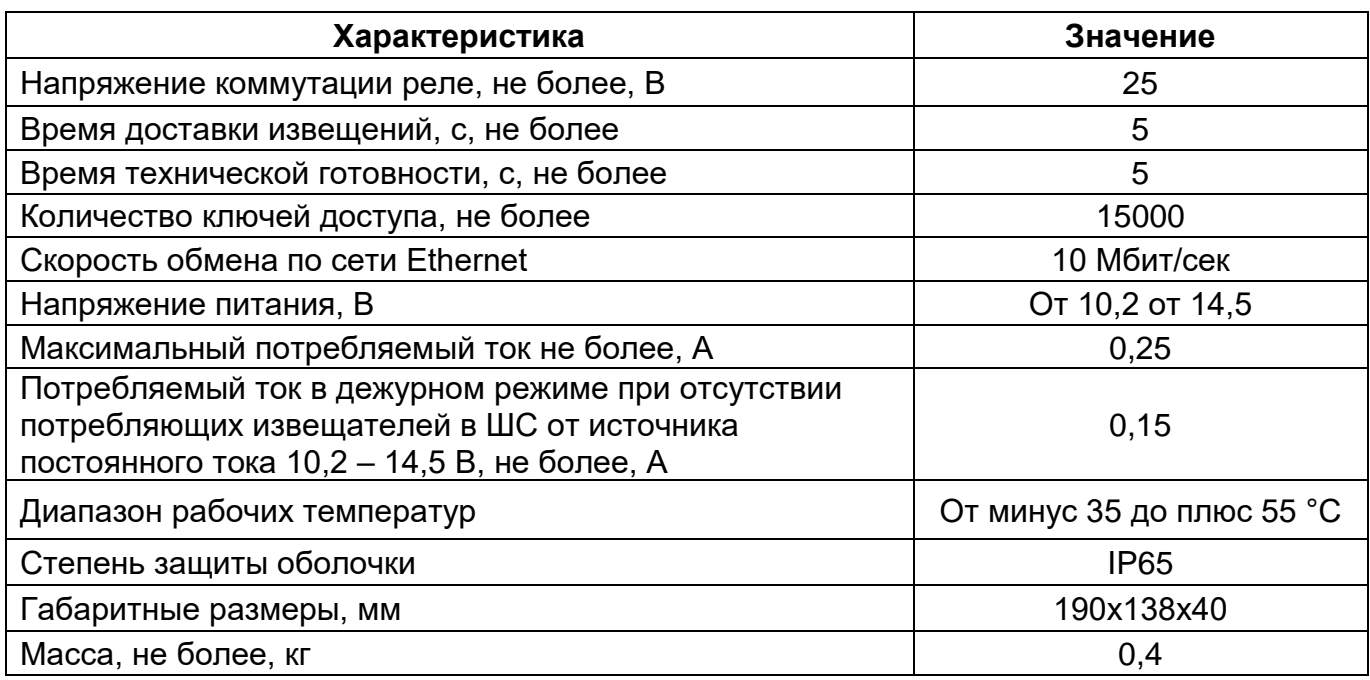

# **1.3 Режимы работы индикации контроллера**

<span id="page-3-0"></span>На передней панели контроллера имеются светодиодные индикаторы «ПИТАНИЕ», «СВЯЗЬ». Режимы работы индикаторов приведены в таблицах 2 - 3.

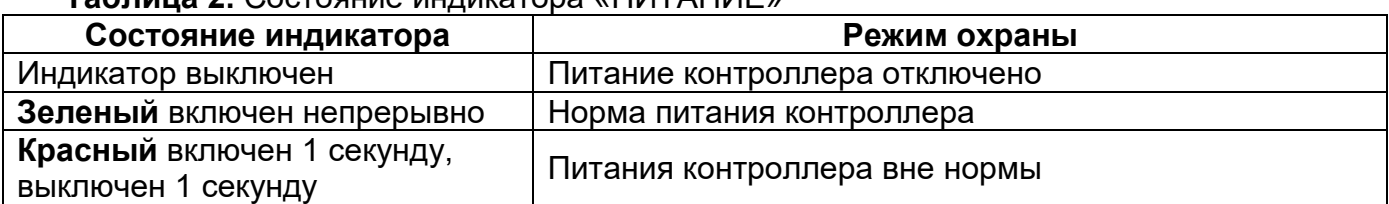

## **Таблица 2.** Состояние индикатора «ПИТАНИЕ»

## **Таблица 3.** Состояние индикатора «СВЯЗЬ»

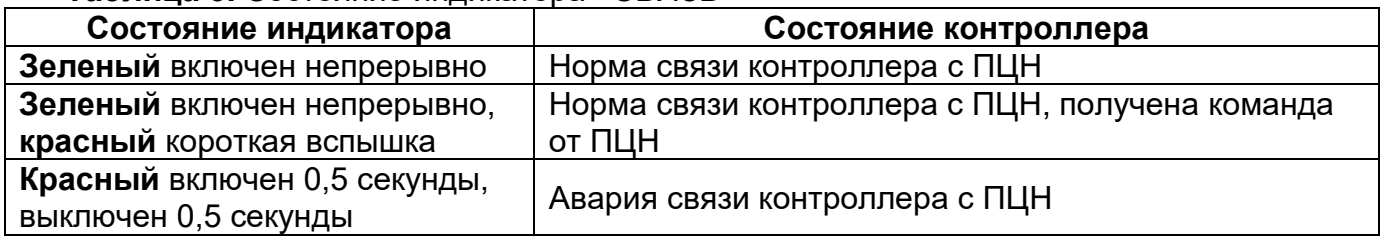

# **1.4 Работа с АРМ ПЦН**

<span id="page-3-1"></span>Связь контроллера с АРМ ПЦН системы Приток-А организуется по каналу высокоскоростной цифровой сети с применением интерфейса Ethernet, поддерживающей стек протоколов TCP/IP. Контроллер работает с ПЦН, оснащенным программным обеспечением версии не ниже Приток-А 3.8.

Контроллер автоматически выполняет отправку запросов на проход, если пользователь использовал идентификатор, ранее не загруженный в контроллер. Если пользователь использовал идентификатор, ранее записанный в таблицу, — запрос обрабатывается локально (рекомендуется для обеспечения высокой скорости и автономности работы контроллера).

При редактировании списка идентификаторов в АРМ ПЦН выполняется автоматическая синхронизация таблицы идентификаторов контроллера и АРМ.

Контроллер обеспечивает возможность полной синхронизации локальной таблицы идентификаторов и расписаний со списком идентификаторов и расписаний АРМ ПЦН. Скорость загрузки идентификаторов – до 100 штук в секунду. При загрузке таблицы идентификаторов и расписаний контроллер сохраняет полную работоспособность и продолжает выполнять обработку запросов на проход пользователей.

Таблица идентификаторов и расписаний обеспечивает хранение до 15 000 записей идентификаторов и расписаний.

Контроллер обеспечивает возможность чтения и записи конфигурации с АРМ ПЦН.

Контроллер выполняет передачу всех сообщений на АРМ ПЦН. Если происходит нарушение связи с АРМ ПЦН, контроллер выполняет сохранение событий в очереди. При восстановлении связи контроллер выполняет синхронизацию очереди событий с АРМ ПЦН. Очередь событий обеспечивает сохранение времени события.

Очередь событий обеспечивает хранение до 10000 событий.

Контроллер обладает встроенными часами реального времени с автономным питанием. После включения контроллера значение времени восстанавливаются из энергонезависимой памяти встроенных часов. После подключения к контроллеру АРМ ПЦН установка времени на контроллере выполняется по автоматической команде с АРМ ПЦН, при этом значение времени на контроллере синхронизируется с временем компьютера, на котором исполняется ядро системы Приток.

#### **1.5 Работа контроллера**

<span id="page-4-0"></span>Тактика работы контроллера определяется настроенным режимом работы (дверь, турникет или шлагбаум) и текущим состояние доступа («открыт» или «закрыт»). Конфигурация работы контроллера задаётся в АРМ ПЦН и загружается автоматически.

В дежурном режиме контроллер ожидает предъявления пользователем электронного идентификатора. После получения кода идентификатора на одном из считывателей контроллер выполняет проверку уровня доступа идентификатора по таблице идентификаторов, хранящейся в памяти контроллера.

Уровень доступа идентификатора определяется его типом и описывает следующие условия:

- − «Постоянный» предназначен для применения лицами на постоянной основе, рассчитан на срок действия от шести месяцев и более. Постоянные идентификаторы хранятся непосредственно в памяти контроллера.
- − «Временный» с ограниченным сроком действия. Допускается установка в качестве срока действия любой даты и времени. «Временный» идентификатор обрабатывается на АРМ ПЦН.
- − «Разовый» идентификатор идентификатор только на вход, выход, по которому допускается только в точке прохода с установленным картосборником;

• расписание доступа: «всегда», «никогда» или «по расписанию». Расписание доступа — список временных окон доступа для семидневного графика. Контроллер обеспечивает хранение до 15 000 уникальных расписаний.

При обнаружении идентификатора в таблице и отсутствии нарушений условий доступа контроллер выполняет предоставление доступа:

- контроллер включает двойной короткий звуковой сигнал на считывателе;
- контроллер включает зеленый светодиод на считывателе;

• контроллер с помощью реле разрешает проход через точку прохода (дверь, турникет или шлагбаум).

Далее контроллер ожидает пересечения точки прохода пользователем. При успешном пересечении формируется сообщение «ПРОХОД» и контроллер выполняет следующие действия:

- контроллер отключает звуковой сигнал на считывателе;
- контроллер включает красный светодиод на считывателе;
- контроллер с помощью реле блокирует точку прохода.

Если пользователь не выполняет проход в течение времени ожидания прохода, контроллер выполняет следующие действия:

- контроллер включает длинный звуковой сигнал на считывателе;
- контроллер включает красный светодиод на считывателе;
- контроллер с помощью реле блокирует точку прохода.

Далее контроллер формирует сообщение «ОШИБКА ПРОХОДА — ТАЙМАУТ».

При обнаружении идентификатора в таблице и нарушении условий доступа контроллер блокирует доступ:

- контроллер включает длинный звуковой сигнал на считывателе;
- контроллер включает красный светодиод на считывателе;
- контроллер с помощью реле блокирует точку прохода.

Далее контроллер формирует сообщение «ОШИБКА ПРОХОДА».

Если в памяти контроллера идентификатора, предъявленного пользователем, не обнаружено — контроллер выполняет запрос на АРМ ПЦН. Возможные ответные решения: доступ разрешен или запрещен. Алгоритм обработки решений, полученных с АРМ ПЦН, аналогичен алгоритму решений, принимаемых на основании внутренней таблице контроллера, согласно входам: кнопка «Stop», кнопка «Влево» и кнопка «Вправо» см. таблицу 4. Набор доступных для управления проходом команд зависит от подключаемого к контроллеру оборудования (см. Приложение).

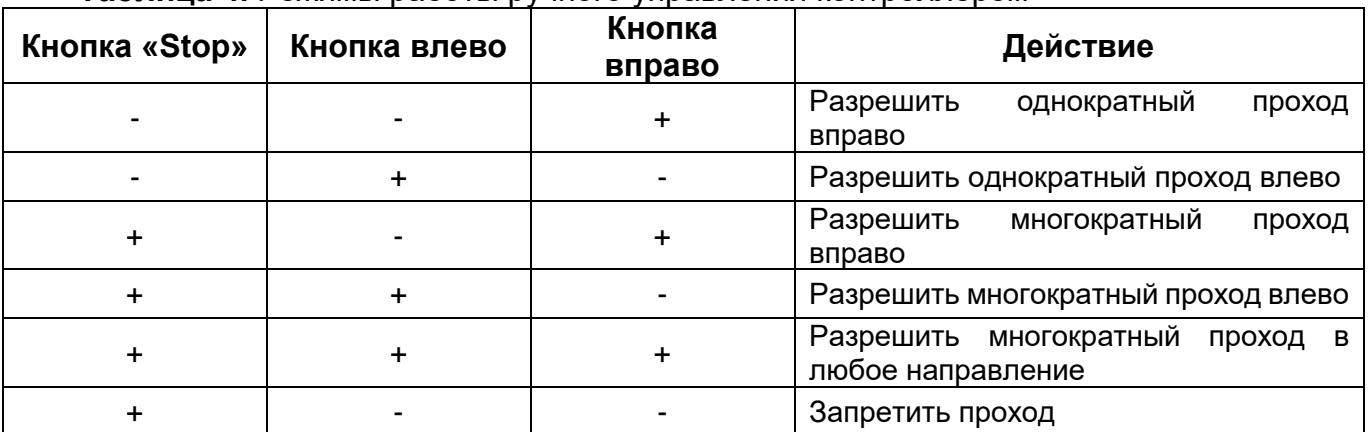

**Таблица 4.** Режимы работы ручного управления контроллером

Ошибка прохода через точку прохода вызывается неправильной работой датчиков, нарушением установленного времени ожидания прохода и некоторыми другими условиями.

Контроллер поддерживает состояние «Пожар открыть ВСЕ». Контроллер попадает в это состояние в момент, когда на входе «Пожар» зафиксировано состояние, отличное от «Нормы». В этом состоянии контроллер следит за тем, чтобы замки на точках прохода были открыты и для этого один раз в минуту подает команду «Разрешить многократный проход в обе стороны» на турникет.

Возврат к штатному режиму работы контроллера возможен только после восстановления нормального состояния на входе «Пожар». После этого необходимо подать команду «Восстановить штатный режим» из АРМ Дежурного, вызвав контекстное меню на данной точке прохода.

# <span id="page-6-0"></span>2 МОНТАЖ, ПОДКЛЮЧЕНИЕ, ПРОВЕРКА

Порядок ввода контроллера в эксплуатацию следующий:

- установка контроллера на месте эксплуатации;
- настройка параметров контроллера;
- настройка контроллера в АРМ Конфигуратор;
- проверка работы контроллера.

Контроллер устанавливается внутри охраняемого помещения в месте, защищенном от доступа посторонних лиц, воздействия атмосферных осадков, капель и брызг, механических повреждений, химически активных паров и газов, разрушающих металлы и изоляцию.

Не допускается устанавливать контроллер в шкафах и ящиках, конструкция которых может повлиять на его работоспособность.

Запрещается производить установку, монтаж и техническое обслуживание контроллера при включенном питании.

При установке и эксплуатации контроллера следует руководствоваться «Правилами устройства электроустановок», «Правилами техники безопасности при эксплуатации электроустановок потребителей», «Правилами технической эксплуатации электроустановок потребителей».

Схемы подключения контроллера приведены в Приложении.

## <span id="page-6-1"></span>**2.1 Настройка параметров контроллера**

## <span id="page-6-2"></span>**2.1.1. Подключение контроллера для настройки**

Для настройки контроллера необходимо выполнить следующие действия:

- Подать питание на контроллер.
- Подключить с помощью USB-кабеля контроллер к ПК.

• С помощью консольной программы util\_kop считать файл конфигурации, для этого необходимо запустить программу и ввести команду:

#### *util\_kop -f -r config.dcf*

где config.dcf – файл конфигурации, считанный из контроллера.

• В считанном файле config.dcf в секции Ethernet («ethr») отредактировать параметры «IP-адрес» («ip»), «Маска сети» («mask») и «Шлюз сети» («gw») согласно настройкам, применяемым в локальной сети.

• В считанном файле config.dcf в секции СКД («skd»), отредактировать структуру «reader»:

Параметр «use - true» означает, что считыватель применяется, «use - false» – считыватель отключен.

Параметр «num» может приобретать значения «0» или «1», где «0» – правый считыватель (вход), «1» – левый считыватель (выход).

Считыватели с одним и тем же значением параметра «num» расцениваются контроллером как один.

Параметр типа считывателя «type» может приобретать значения «1» (Считыватель СТ-01, подключенный к шине RS-485) и «2» (тип считывателя wiegand).

Параметр «addr» для считывателей wiegand должен быть равен «000000» или «0000001», для считывателя СТ-01- заводское значение МАС адреса (3 байта указано на этикетке считывателя СТ-01.)

• После редактирования сохранить изменения в файле и записать файл в контроллер командой:

*util\_kop -f -w config.dcf.*

# <span id="page-7-0"></span>**2.2 Настройка АРМ ПЦН**

# **2.2.1. Работа с программой АРМ Конфигуратор 3.8**

<span id="page-7-1"></span>Для работы контроллера в составе АРМ ПЦН на пультовом оборудовании должно быть установлено и настроено программное обеспечение Приток-А 3.8 или выше.

Для описания контроллера в АРМ Конфигуратор на ПЦН необходимо добавить следующие устройства в дерево всей системы:

• устройства «MIS-OFFICE», с указанием IP-адреса, присвоенного контроллеру;

• устройство «Контроллер Приток-СКД-02», с указанием локального адреса «0».

Пример дерева всей системы на рисунке 5.

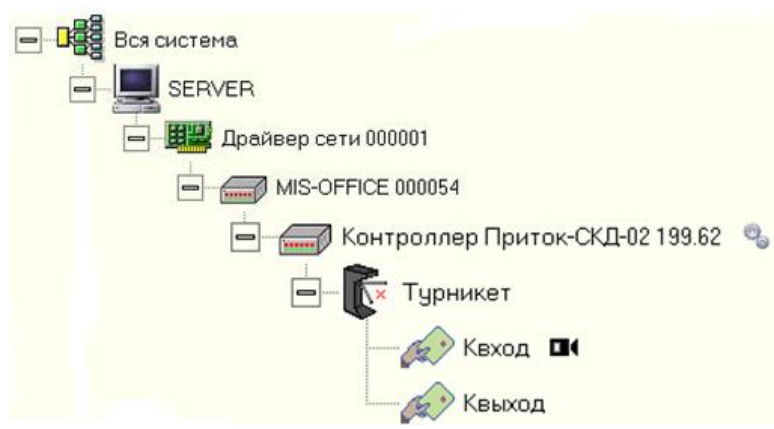

Рисунок 5. Пример дерева всей системы

# <span id="page-7-2"></span>**2.2.2. Описание параметров контроллера**

При настройке параметров в «MIS-office» необходимо указать IP адрес, присвоенный контроллеру СКД-02 (см. п. [2.1.1\)](#page-6-2).

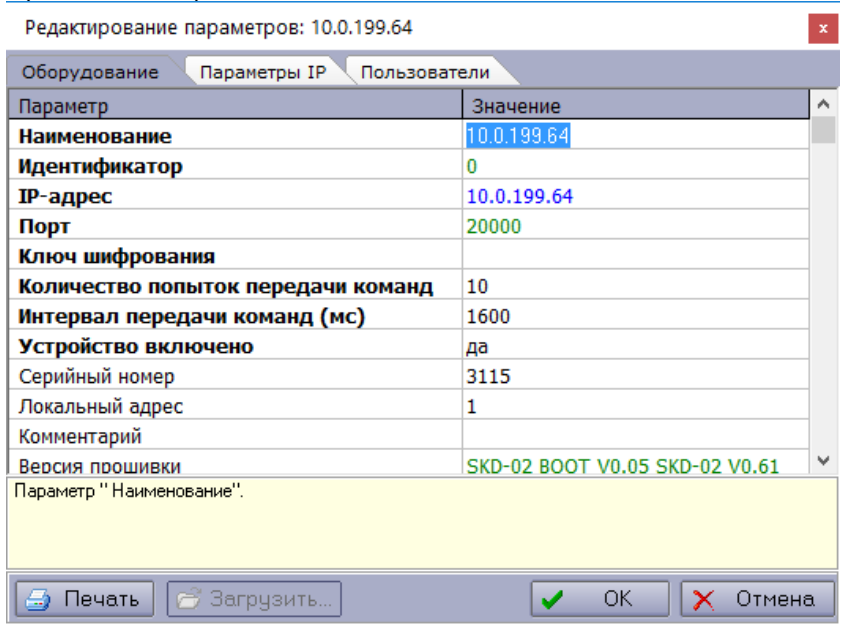

Рисунок 6. Настройка параметров в «MIS-office»

Общие параметры контролирующие работу точки прохода следующие (см. рисунки 7-9):

| Редактирование параметров: Контроллер Приток-СКД-02 199.62<br>$\pmb{\mathsf{x}}$ |                                    |  |
|----------------------------------------------------------------------------------|------------------------------------|--|
| Оборудование<br>Дополнительные параметры<br>Параметры охраны<br>Пользователи     |                                    |  |
| Параметр                                                                         | Значение                           |  |
| <b>Наименование</b>                                                              | Контроллер Приток-СКД-02 199.62    |  |
| Тип объекта управления                                                           | турникет с двумя датчиками прохода |  |
| Режим обработки запросов на проход                                               | Тактика 3                          |  |
| Тип считывателя ключей                                                           | Wiegand                            |  |
| Канал связи (Ethernet или RS-485)                                                | Ethernet                           |  |
| Серийный номер                                                                   | 3115                               |  |
| Устройство включено                                                              | да                                 |  |
| Запрещать проход по разовым ключам (картам)                                      | нет                                |  |
| Контроллер точки прохода                                                         | нет                                |  |
| Использовать как считыватель                                                     | нет                                |  |
| Локальный адрес                                                                  | 0                                  |  |
| Параметр "Серийный номер".                                                       |                                    |  |
| Загрузить<br>Печать                                                              | OK<br>×<br>◡<br>Отмена             |  |

Рисунок 7. Вкладка «Оборудование»

• «Тип объекта управления» - определяет подключенную точку прохода и всю тактику работы контроллера. Возможные значения - «Дверь», «Шлагбаум», «Турникет с двумя датчиками прохода», «Турникет с одним датчиком прохода», «Автопроезд», «Посещаемость», «Картоприемник»;

• «Тип считывателя ключей» - определяет интерфейс используемый для подключении считывателя идентификаторов. Возможные значения - «Wiegand», «Считыватели не опрашиваются»;

• «Серийный номер» - уникальный серийный номер, который необходимо указать в АРМ «Конфигуратор». Указан в паспорте на устройство, на задней крышке корпуса и печатной плате;

• «Запрещать проход по разовым ключам» - параметр, блокирующий пересечение точки прохода при использовании разовых идентификаторов без их изъятия;

•Контроллер точки прохода – активируется в том случае, если к контроллеру подключены только считыватели, фиксирующие дату и время считывания идентификатора;

• «Локальный адрес» - не изменять.

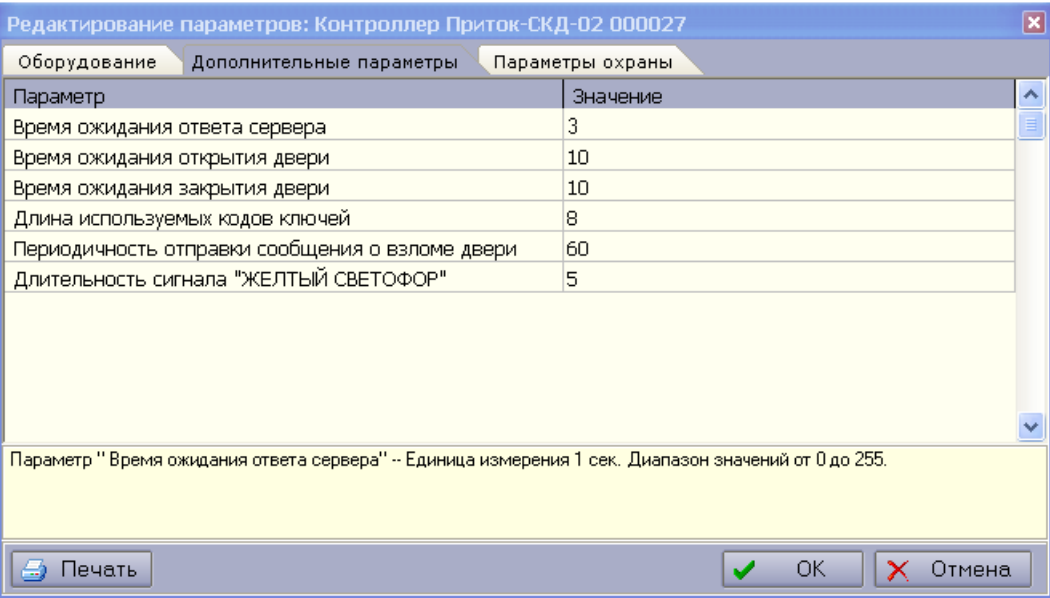

Рисунок 8. Вкладка «Дополнительные параметры»

• «Время ожидания ответа сервера» - таймаут ожидания ответа на сообщение «Запрос на проход», единица измерения - 100 мс. Используется при сетевом режиме работы контроллера или при отсутствии идентификатора в локальной таблице;

• «Длина используемых кодов ключей» - параметр ограничивающий длину кода идентификатора, единица измерения 1 байт. Используется при подключении в системе различных считывателей;

• «Время ожидания открытия двери» - таймаут ожидания сработки датчика прохода, в случае отсутствия сработки формируется сигнал «Ошибка прохода». Единица измерения – 1 секунда, диапазон значений от 1 до 255.

• «Время ожидания закрытия двери» - таймаут ожидания восстановления датчика прохода после его сработки, в противном случае формируется сигнал «Взлом». Единица измерения – 1 секунда, диапазон значений от 1 до 255.

• «Периодичность отправки сообщения о взломе двери» - параметр, определяющий периодичность отправки сообщения «Взлом» на АРМ ПЦН при отсутствии нормы датчика прохода. Единица измерения – 1 с, диапазон значений от 0 до 255 (при установленном значении «0» – сообщение «Взлом» не отправляется).

• «Длительность сигнала «Желтый светофор» - таймаут ожидания поднесения второго идентификатора при использовании двойной идентификации прохода. Единица измерения – 1 секунда, диапазон значений от 1 до 255.

| Редактирование параметров: Контроллер Приток-СКД-02 000027   |                   | $\boxed{\mathbf{x}}$ |
|--------------------------------------------------------------|-------------------|----------------------|
| Оборудование<br>Дополнительные параметры<br>Параметры охраны |                   |                      |
| Параметр                                                     | Значение          |                      |
| Генерировать тревогу при аварии связи                        | Het               |                      |
| Генерировать тревогу по событию "Взлом"                      | <b>HeT</b>        |                      |
| Генерировать тревогу по событию "Доступ запрещен"            | <b>HeT</b>        |                      |
| Запрашивать у оператора разрешение на проход                 | HeT               |                      |
|                                                              |                   |                      |
| Параметр "Генерировать тревогу при аварии связи".            |                   |                      |
| e<br>Печать                                                  | OK<br>×<br>Отмена |                      |

Рисунок 9. Вкладка «Параметры охраны»

- Генерировать тревогу при аварии связи;
- Генерировать тревогу по событию «Взлом»;
- Генерировать тревогу по событию «Доступ запрещен»;
- Запрашивать у оператора разрешение на проход.

## **2.3 Установка контроллера на месте эксплуатации**

<span id="page-9-0"></span>*Внимание! Перед эксплуатацией параметры контроллера обязательно должен быть предварительно настроены.*

Установку контроллера следует производить внутри охраняемого помещения в соответствии с актом обследования (проектом) и НТД, предусмотренными актом обследования (проектом), на стене или специальной конструкции, на высоте удобной для обслуживания, но не менее 1,5 метров над уровнем пола. Для закрепления контроллера на стене используются саморезы, входящие в комплект поставки.

В соответствии с Приложением данного руководства подключите к контроллеру Ethernet кабель, датчики прохода, силовые выходы, считыватели и клавиши управления. Не используемые входные шлейфы должны быть шунтированы резистором 4.7 кОм

Возможно применение двух типов кнопок: с нормально разомкнутыми и нормально замкнутыми контактами. Для кнопки с нормально разомкнутыми контактами подключение осуществлять, как показано в Приложении на рисунке 10 – Кнопка 12. Для кнопки с нормально замкнутыми контактами подключение осуществлять, как показано в Приложении на рисунке 10 – Кнопка 1.

По окончании монтажных работ необходимо выполнить проверку работоспособности контроллера:

• по индикатору «ПИТАНИЕ» проверить норму питания;

• по индикатору «СВЯЗЬ» проверить норму связи с АРМ ПЦН;

• проверить работу считывателей, светодиодных и звукового индикатора считывателей;

• выполнить загрузку идентификаторов из APM в локальную таблицу контроллера.

• выполнить проход через точку прохода с идентификатором сетевом и автономных режимах;

• выполнить проверку выполнения команд управления режимом работы турникета с АРМ ПЦН.

### 3 ЭКСПЛУАТАЦИЯ КОНТРОЛЛЕРА

<span id="page-11-0"></span>В процессе эксплуатации контроллера рекомендуется периодически выполнять следующие регламентные работы:

• Ориентируясь на историю работы контроллера убедиться в отсутствии проблем связи между контроллером и АРМ.

• Убедиться, что решение о запрете или разрешении на проход осуществляется контроллером на основании собственной локальной базы. В случае, если контроллер регулярно обращается к базе, находящейся на АРМ – синхронизировать базу контроллера с базой АРМ.

• Следить за точностью показателей времени на АРМ и контроллере, рекомендовано применение устройств и/или программ для синхронизации времени с общемировым.

• В случае длительной автономной работы необходимо контролировать точность показаний встроенных часов контроллера.

При сетевой работе контроллера все изменения идентификаторов и расписаний автоматически синхронизируются с подключенными в систему контроллерами.

#### <span id="page-12-0"></span>ПРИЛОЖЕНИЕ. СХЕМЫ ПОДКЛЮЧЕНИЯ КОНТРОЛЛЕРА

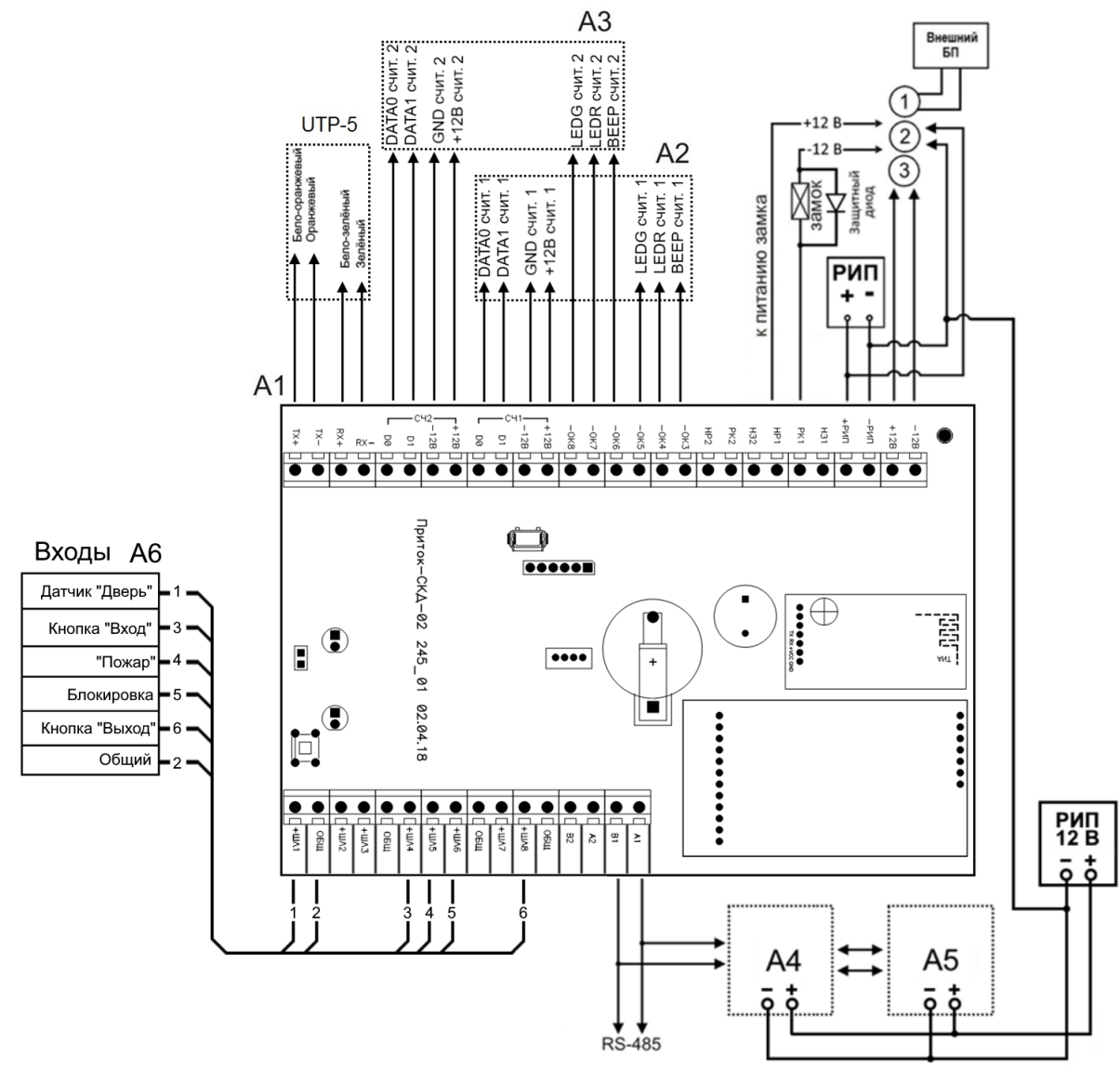

Рисунок 10. Схема подключения контроллера – Вариант подключения «ДВЕРЬ»

A1 – контроллер Приток-СКД-02 ЛИПГ.425723.009;

A2, A3 – считыватели, работающие по интерфейсу Wiegand;

A4, A5 – считыватели, работающие по интерфейсу RS-485 (Считыватель Приток-СТ-01); А6 – входы.

На рисунке 1 цифрами «1», «2», «3» обозначены варианты подключения источников питания к «замку»:

• Если напряжение питания «замка» в диапазоне напряжения РИП и рабочий ток не превышает 1 А, то можно использовать схему включения №3.

• Если напряжение питания «замка» в диапазоне напряжения РИП и рабочий ток превышает 1 А, то необходимо использовать схему №2.

• В случае если напряжение питания «замка» выходит за пределы напряжения РИП, то необходимо использовать схему №1.

*Внимание! Если используемый электромагнитный или электромеханический замок не содержит защитного диода, то его необходимо установить. Диод должен иметь следующие характеристики: U≥100 В, I≥1 А. Диод рекомендуется устанавливать со стороны замка.*

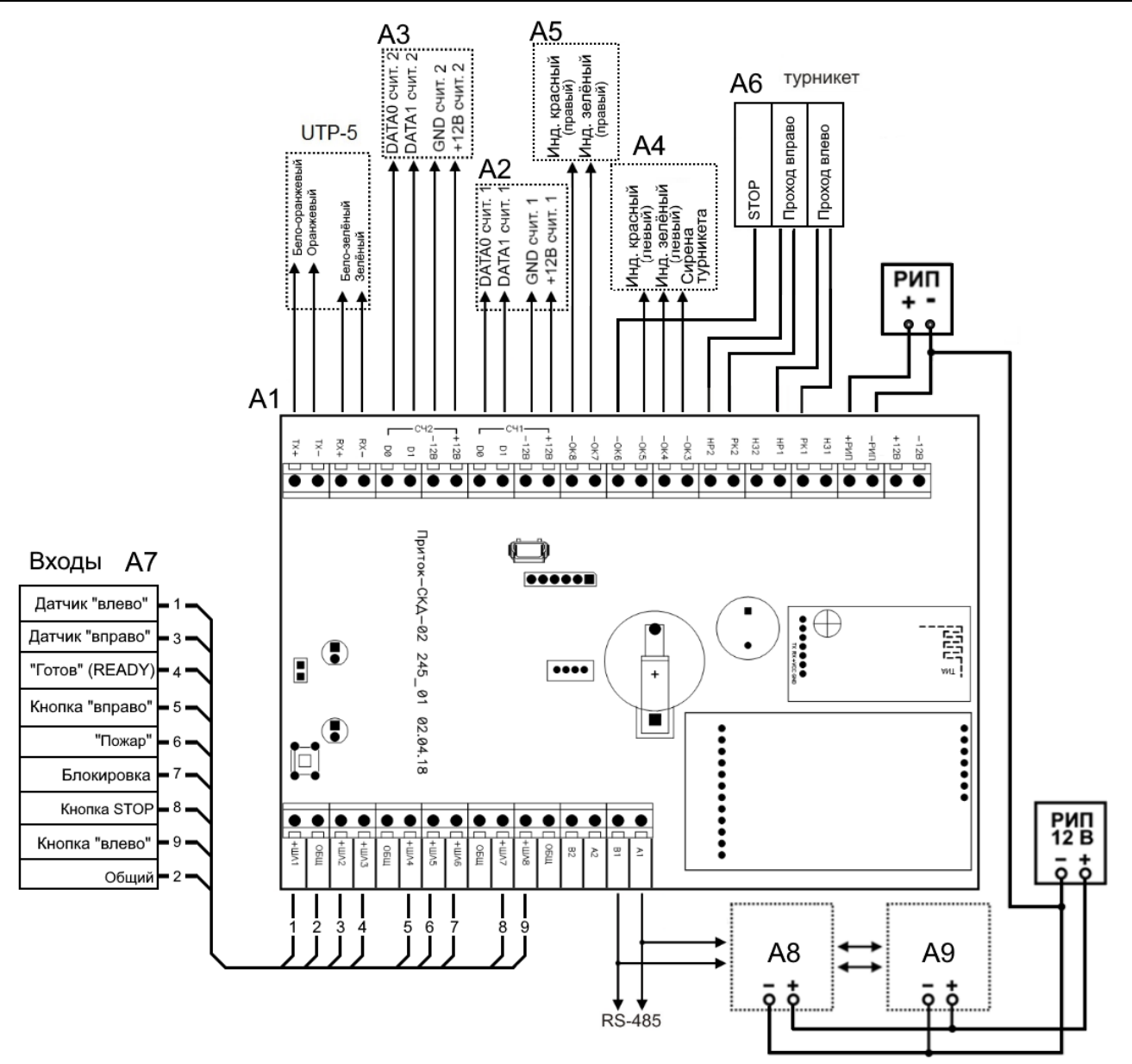

Рисунок 11. Схема подключения - вариант «ТУРНИКЕТ»

A1 – контроллер Приток-СКД-02 ЛИПГ.425723.009;

A2, A3 – считыватели, работающие по интерфейсу Wiegand;

A4, A5 – свето-звуковая индикация турникета;

A6 – контроллер турникета;

А7 – выходы (подключение на примере модели PERCo-TTR-04);

А8, А9 – считыватели, работающие по интерфейсу RS-485 (Считыватель Приток-СТ-01).

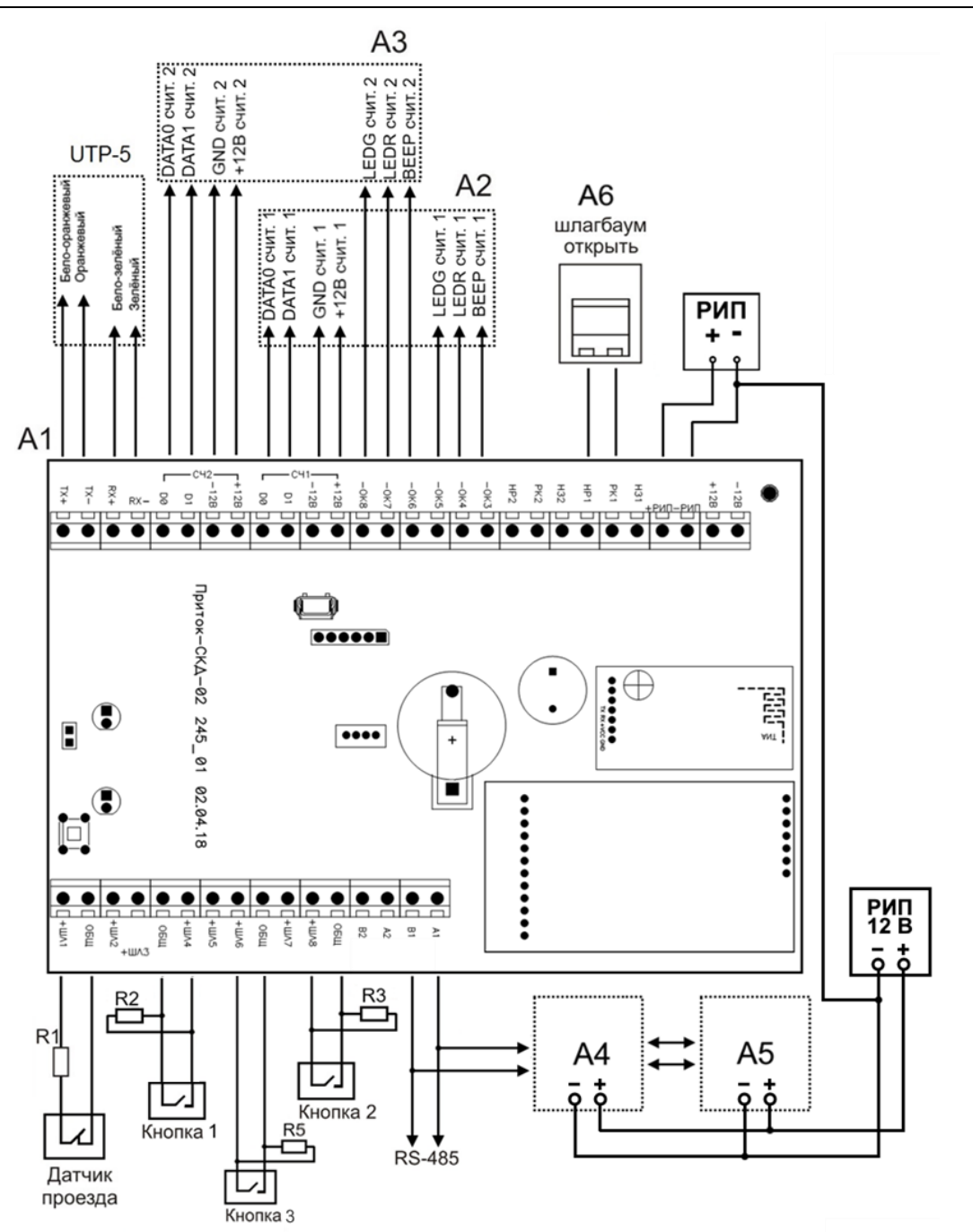

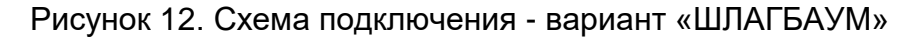

A1 – контроллер Приток-СКД-02 ЛИПГ.425723.009;

A2, A3 – считыватели, работающие по интерфейсу Wiegand;

A4, A5 – считыватели, работающие по интерфейсу RS-485 (Считыватель Приток-СТ-01); A6 – контроллер шлагбаума;

R1–R5 – резисторы 4,7 кОм.

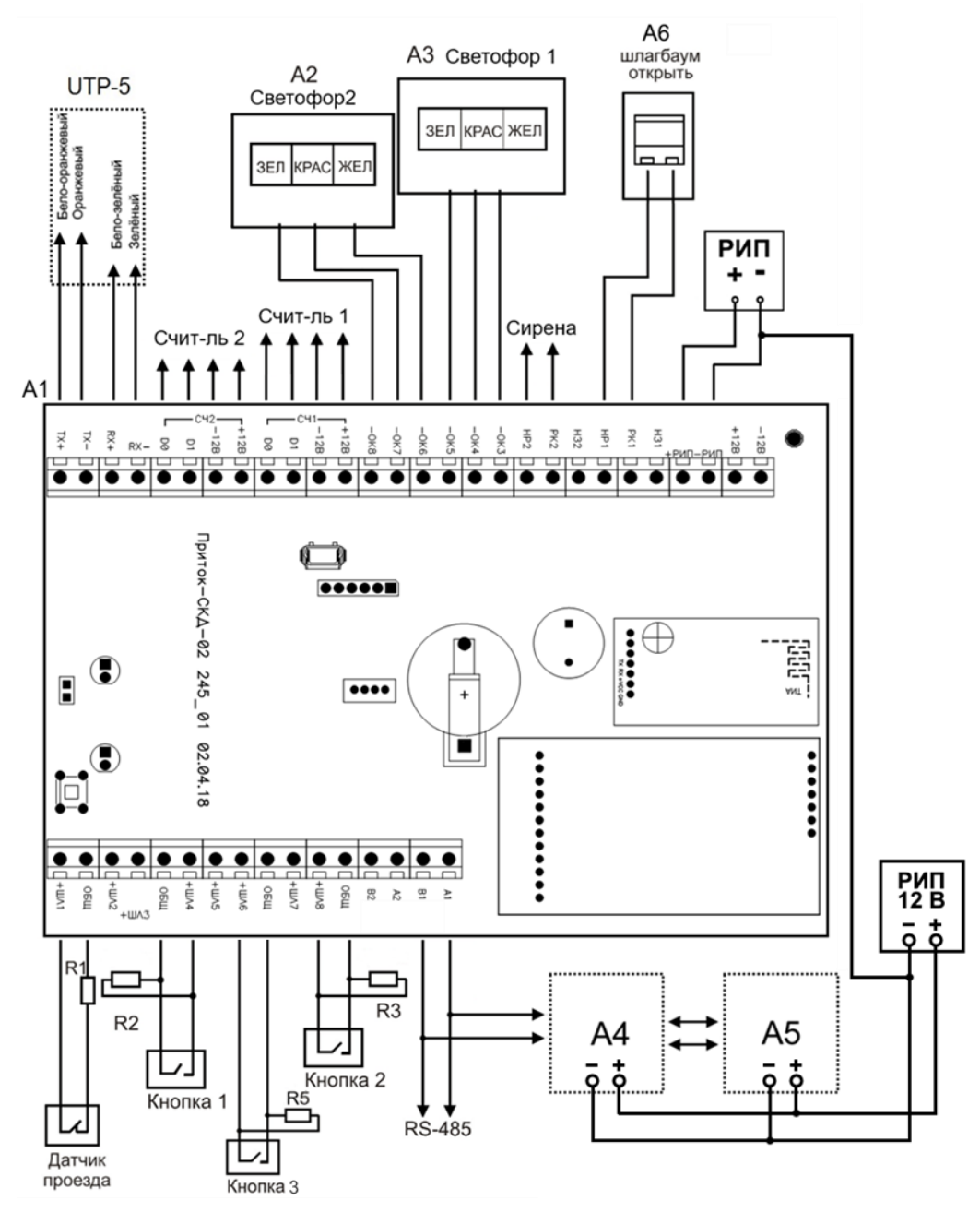

Рисунок 13. Схема подключения - вариант «ШЛАГБАУМ-2»

A1 – контроллер Приток-СКД-02 ЛИПГ.425723.009;

A2, A3 – светофоры;

A4, A5 – считыватели, работающие по интерфейсу RS-485 (Считыватель Приток-СТ-01); A6 – контроллер шлагбаума;

R1–R5 – резисторы 4,7 кОм.

*Предприятие-изготовитель*

**Россия, 664007, г. Иркутск, пер. Волконского, дом 2, ООО Охранное бюро "СОКРАТ" Техническая поддержка: 8-800-333-66-70 (бесплатный) Тел/факс: (395-2)20-66-61, 20-66-62, 20-66-63, 20-64-77 E-mail: sokrat@sokrat.ru, http://www.sokrat.ru** Код 034207 ред. 001 IN 10933

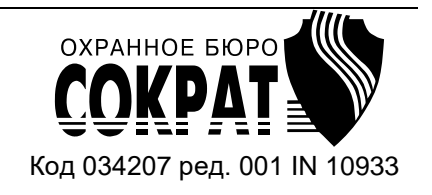